# APLICACIÓN DEL RATIO DE KNUCKEY Y LA ANISOTROPÍA DINÁMICA EN LA ESTIMACIÓN DE RECURSOS MINERALES DE CERRO LINDO

\_\_\_\_\_\_\_\_\_\_\_\_\_\_\_\_\_\_\_\_\_\_\_\_\_\_\_\_\_\_\_\_\_\_\_\_\_\_\_\_\_\_\_\_\_\_\_\_\_\_\_\_\_\_\_\_\_\_\_\_\_\_\_\_\_\_\_\_\_\_\_\_\_\_\_\_\_\_\_\_\_\_\_\_\_\_\_\_\_\_\_\_\_\_\_\_\_\_\_\_\_\_\_\_\_\_\_\_\_\_\_\_\_\_\_\_

# **Jhonatan Lopez1 , Gianncarlo Zamora2**

\_\_\_\_\_\_\_\_\_\_\_\_\_\_\_\_\_\_\_\_\_\_\_\_\_\_\_\_\_\_\_\_\_\_\_\_\_\_\_\_\_\_\_\_\_\_\_\_\_\_\_\_\_\_\_\_\_\_\_\_\_\_\_\_\_\_\_\_\_\_\_\_\_\_\_\_\_\_\_\_\_\_\_\_\_\_\_\_\_\_\_\_\_\_\_\_\_\_\_\_\_\_\_\_\_\_\_\_\_\_\_\_\_\_\_\_

<sup>1</sup> Nexa Resources, Lima, Peru (jhonatan.lopez@nexaresources.com) <sup>2</sup> Nexa Resources, Arequipa, Peru (gianncarlo.zamora@nexaresources.com)

# **1. Abstract**

The Knuckey ratio or Cu / (Cu + Zn) Ratio was used to generate trend solids using the New Indicator RFB interpolant tool from leapfrog, from these solids trend planes were generated, these trends were used to generate structural trend also used in the Geological modeling in leapfrog, these plans have also been used as a basis for the search directions of local dynamic anisotropy to estimate mineral resources of Cerro Lindo.

# **2. Introducción**

Los ratios entre elementos mayores pueden ser usados efectivamente para describir cuantitativamente un deposito mineral y sugerir la dirección de movimiento de las soluciones mineralizantes et al (Philip C. Goodell et al., 1974). El presente trabajo es el resultado de la estimación de los recursos minerales de Cerro Lindo utilizando el ratio de Knuckey para la generación de puntos de anisotropía.

Se interpolo los valores del ratio de Knuckey Cu/(Cu+Zn) para generar solidos que nos ayuden a identificar las posibles direcciones mineralizantes en el yacimiento de Cerro Lindo, en base al ratio de knuckey e interpretación se construyeron planos de tendencia que fueron utilizados en el proceso de modelamiento geológico.

Para la obtención de los puntos de la anisotropía dinámica, se utilizaron los planos de tendencia generados a partir de ratio de Knuckey, la anisotropía dinámica adecua la dirección del elipsoide de búsqueda según las direcciones que se le asignen, logrando una mejor continuidad en los dominios.

Cerro Lindo se ubica en la parte occidental del Perú, en la provincia de Chincha, departamento de Ica, a 175 Km al SE de Lima. Cerro Lindo es un depósito de sulfuro masivo vulcanogénico (VMS) de clase mundial con una producción promedio de 21,500Tn/día.

# **3. Metodología Aplicada**

Se realizó la estimación de recursos minerales aplicando y respetando las mejores prácticas establecidas por los estándares internaciones. Para el proceso de Modelamiento se utilizó el software Leapfrog Geo y la estimación de realizo en el software Studio RM, según el siguiente diagrama de trabajo (Diagrama1).

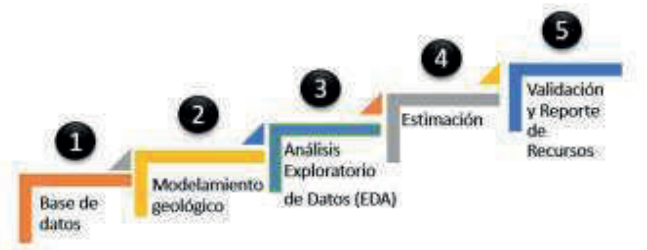

*Diagrama 1: Proceso de la metodología aplicada.*

En todo el proceso se contó con la el soporte y validación del consultor externo.

### **4. Ratio de Knuckey y la Anisotropía Dinámica local**

*4.1. El modelo idealizado de un yacimiento de sulfuro masivo vulcanogénico (VMS)* (Gibsob et al., 2005) incluye una zonificación geoquímica utilizando el ratio de Knuckey (Knuckey et al.,1982).

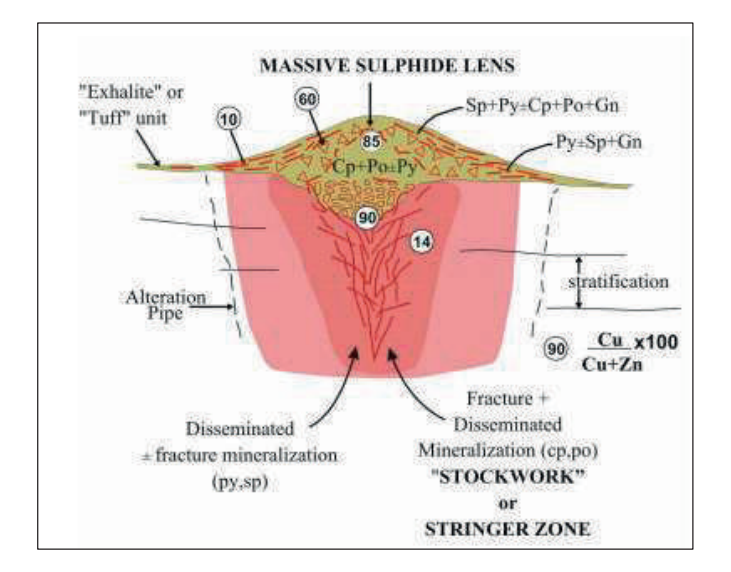

*Figura 1: Depósito VMS idealizado que muestra una lente de sulfuro masivo que recubre una zona discordante sobre de roca alterada, Zonificación de metal los números en circules más altos son más ricos en Cu y los números más bajos más ricos en Zn (Py = pirita, Cp = calcopirita, Po = pirrotita, Sp = esfalerita y Gn = galena; modificado de Gibson, 2005).*

Este ratio refiere que si su valor es más alto tiene mayor contenido metálico de cobre lo cual indicaría según el modelo idealizado del VMS (Ginson et al., 2005). Nos encontraríamos en la base del modelo y con un posible conducto de mineralización, consecuentemente si es valor del ratio es bajo nos encontraríamos en la parte más distal del modelo marcando un claro vector del flujo mineralizante.

En este trabajo se utilizó el ratio de Knuckey, Cu/ (Cu+Zn) con el cual se vectorizo la dirección de mineralización en el yacimiento de Cerro Lidno.

*4.2. La Anisotropía es* una característica de ciertos materiales que tiene con diferentes comportamientos de acuerdo con su dirección analizada (Moniz et al., 2020).

La anisotropía nos permitirá llegar a una estacionalidad de segundo orden en nuestros modelo (Estacionalidad variográfica).

Existen 2 tipos de anisotropía la geométrica en la que el rango cambia de acuerdo a la dirección pero el Sill o meseta mantiene el mismo valor, En la anisotropía zonal cambia la el rango y el Sill en función a la dirección que es más usada para estimar estratos.

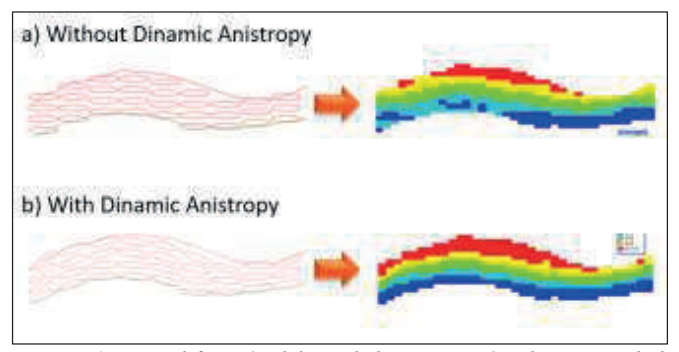

*Figura2: Ejemplificación del uso de la anisotropía y la continuidad en la interpolación a) a la izquierda los elipsoides no tienen anisotropía, los mantienen una misma dirección, a la derecha su interpolación que evidencia zonas cortadas. b) a la izquierda los elipsoides poseen anisotropía, a la derecha a interpolación demuestra una mejor continuidad.*

La anisotropía dinámica brinda una mayor continuidad en la interpolación ya que los elipsoides de búsqueda cambian su dirección en función a los quiebres mineralógicos o direcciones que se le indique, en contraste si no se utilizaría la anisotropía dinámica el elipsoide de búsqueda mantendría una misma dirección.

### **5. Uso del ratio de Knuckey en la Estimación de recursos minerales**

#### *5.1. Construcción de los planos de tendencia*

Se calculó el Ratio de Knuckey Cu / (Cu + Zn) en la base de datos importando esta columna numérica al software LeapFrog Geo donde también se realizó la interpolación numérica para generar solidos con la herramienta New Indicator RFB interpolant, en base a estos solidos se interpretó los planos de tendencia en todos los Orebodies de Cerro Lindo.

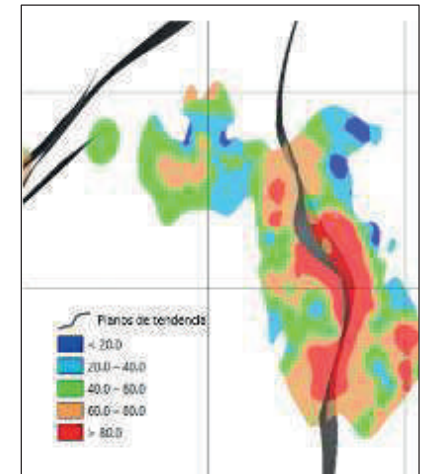

*Figura3: Planos de tendencia interpretados de los sólidos generados en base al ratio de Knuckey.*

#### *5.2. Modelamiento Geológico*

El modelamiento de los dominios geológicos en Cerro Lindo se realizó en el software LeapFrego GEO utilizando la función Refined Geological Model, para darle una mejor continuidad a los dominios geológicos se activó la opción de Structural Trend utilizando como base los planos de tendencia previamente generados.

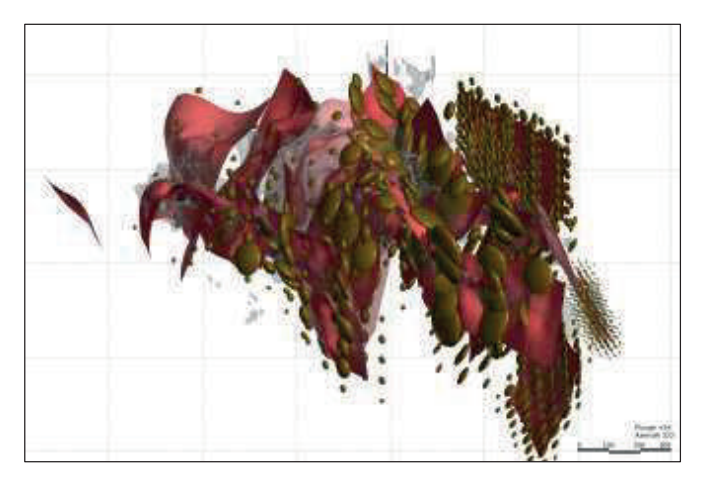

*Figura 4 : Planos de tendencia interpretados utilizados para generar puntos de Structural Trend utilizados en los Refined Geological Model* 

#### *5.3. Estimación de Recursos*

El uso de la anisotropía en la estimación de recursos es una método para poder llegar a tener una estacionaridad de segundo grado (variograma) ya que gracias a este método el variograma tomara la dirección de cada punto asignado a comparación de los otros formas de obtener este tipo de estacionaridad como la rotación de solidos o la construcción de más variogramas para diferentes direcciones.

En este proyecto como ayuda para generar los puntos de la anisotropía se utilizó el ratio de Knuckey para vectorizar el flujo mineralizante y ser capaces de construir planos de tendencias del cual se extrajo dichos puntos.

Los planos fueron exportados del software Leafrog e importados a Studio RM.

Los planos de tendencia fueron utilizados para obtener los puntos con los atributos de la anisotropía dinámica utilizando la herramienta ANIZOANG

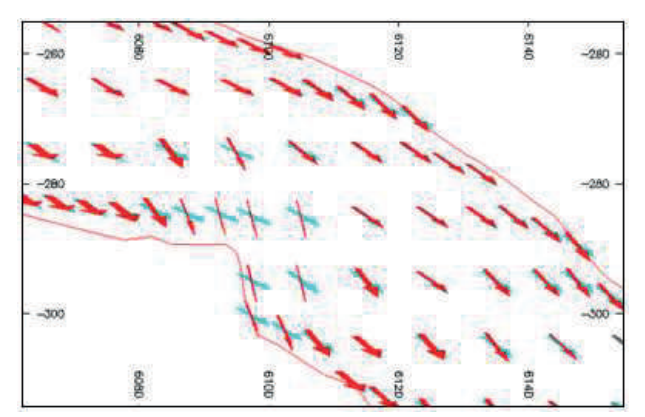

*Figura 5: Ejemplificación de la Función AnisoAng de Datamine que transforma la superficie de un wireframe en puntos con atributos de dirección y buzamiento.* 

Estos puntos obtenidos a partir de los planos de tendencia son usados como imputs para usar el Comando "ESTIMA" de Datamine obteniendo los bloques con los valores estimados.

Como validación global de la estimación se realizaron interpolación en los diferentes dominios por Vecino más Cercano (NN), Kriging Ordinario (OK) e Inverso a la Distancia (IDW3). Obteniendo como resultado que el OK está dentro de los rangos de sesgo global permitida (+-5%), en todas las pasadas.

Se realizó la validación sectorizada donde se realizó la interpolación por Vecino más Cercano (NN), Kriging Ordinario (OK) e Inverso a la Distancia (IDW3). Obteniendo como resultado que el OK tiene una buena correlación con NN.

También se realizó la validación visual para asegurarse de que los valores estimados sean coherentes con los compositos utilizados.

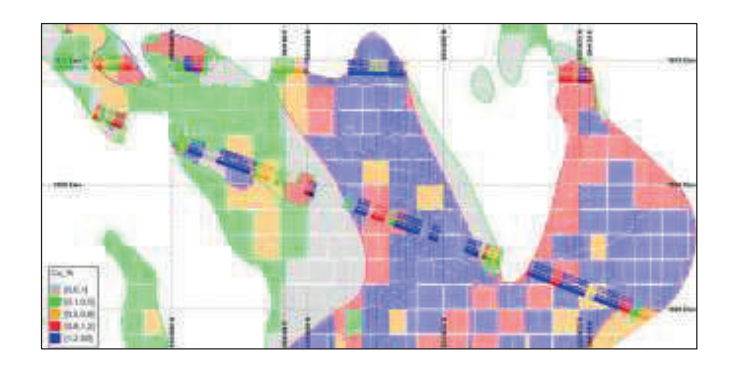

*Figura 6: Validación visual de una sección del modelo de bloques que evidencia coherencia entre los valores interpolados y el valor de los compositos.*

#### **6. Resultados**

El impacto del ratio de Knuckey se observó desde el modelamiento implícito de los dominios geológicos ya que en la validación visual se evidencia que los dominios son más coherentes con las secciones interpretadas sin la necesidad de utilizar otras herramientas para este ajuste.

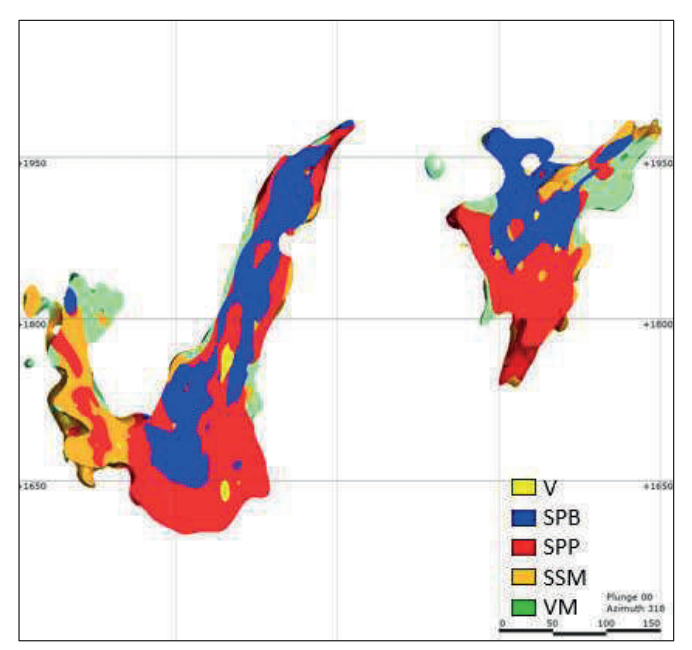

*Figura 7: Sección transversal del modelo geológico de Cerro Lindo interpolado utilizado planos de tendencia construidos mediante el ratio de Knuckey, los dominios geológicos evidencian una mejor continuidad espacial.* 

Para la estimación de recursos geológicos de Cerro Lindo se utilizaron los planos de tendencia construidos con el ratio de Knuckey como anisotropía dinámica. En la validación visual se evidencia una mejor continuidad de interpolación de leyes y en la reconciliación mineral el modelo de recursos 2020 tiene mayor similitud con respecto del año pasado haciendo de este modelo más confiable gracias al ratio de Knuckey.

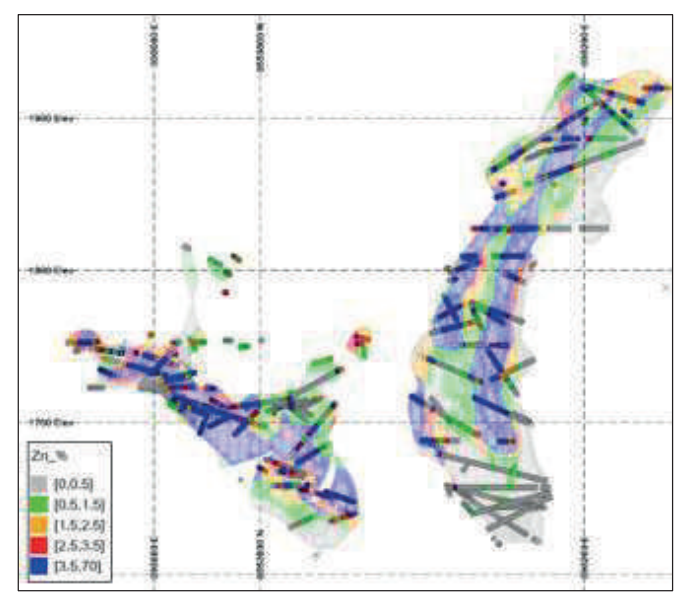

*Figura 8: Sección del modelo de bloques que evidencia una mejor continuidad en la interpolación numérica del valor de los metales en Cerro Lindo.* 

# **7. Conclusiones**

La reconciliación minera evidencia que el modelo de recursos 2020 donde se utilizó el ratio de Knuckey es más semejante a los datos reportados por planta (balance metalúrgico) con respecto al modelo de recursos 2019 haciendo de este modelo más confiable para el planeamiento.

En las reconciliaciones de corto plazo que se realiza mensualmente se evidencia que hay una variación menor al 3% con respecto a lo real reportado por planta estando dentro de los rangos más que aceptables para este tipo de yacimiento.

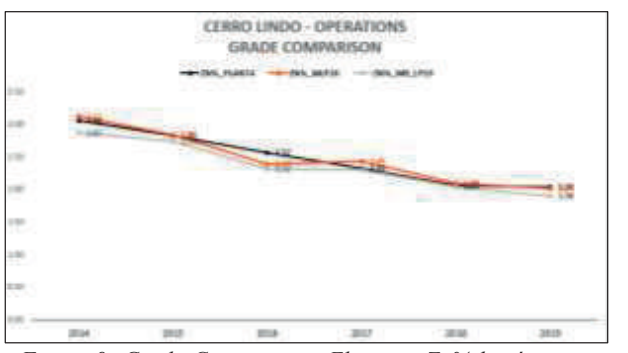

*Figura 9: Grade Comparasion Elemento Zn% histórico entre los tajos minados en los diferentes años, el balance oficial metalúrgico (línea negra), los tajos reportados con el Modelo de Bloques 2019(línea gris claro) y Modelo de Bloques 2020(línea naranja)*

Existe una buena cantidad de datos de análisis químico de los elementos Cu y Zn que permitirán realizar el ratio Cu / Cu+Zn y están adecuadamente distribuidos en todo el yacimiento.

El uso del ratio de knuckey es útil para el tipo de yacimiento VMS, ya que mostró de una manera eficiente la dirección de desplazamiento del flujo mineralizante lográndose construir los planos de tendencia.

Es también importante complementar y contrastar la interpretación de estos planos de tendencia con los modelos estructurales y modelos de alteración.

Se pueden utilizar los planos de tendencia como imputs para el modelamiento geológico mediante la herramienta Structural Trend en LeapFrog demostrando una mayor continuidad en la interpolación de los dominios y una similitud mayor a los planos interpretados.

Los planos de tendencia construidos a partir del ratio de knuckey pueden ser utilizados como imputs para la generación de los puntos de anisotropía dinámica que a su vez los puntos serán usados como imputs en la estimación de recursos ya que cuentan con los atributos necesarios.

La anisotropía dinámica es la opción más viable para alcanzar una estacionalidad variográfica y evidencia una mayor continuidad en la interpolación de valores en las direcciones establecidas.

Se deben realizar las validaciones correspondientes en todo el proceso de la estimación, desde el EDA hasta el reporte de los recursos minerales tomando especial foco en las zonas que van a ser minadas.

# **Agradecimientos**

A la empresa Nexa Resources Peru por permitirnos usar la información para realizar esta publicación, a todo el equipo de Geologia de Cerro Lindo y todo el equipo de Recursos Minerales por sus incondicionales enseñanzas y apoyo.

# **Referencias**

- Bueno, J. & Mendoza, M (2019), Caracterización litogeoquímica en el Yacimiento VMS-Cerro Lindo y su relacion con la mineralización para determiner vectores Guías en la exploración. Lima, Perú. Proexplo2019.
- Canales, J, (2015). Cartografiado geológico y muestreo geoquímico y litogeoquímico cerro lindo.
- Hinostroza de la Cruz, J.H., (2009). Proyecto Cerro Lindo. Geología y Zonamiento Cu-Zn. Tesis para Optar el Titulo Profesional de Ingeniero Geólogo. Universidad Nacional de Ingeniería. Facultad de Ingeniería Geológica, Minera y Metalúrgica. Lima, Perú.
- Hochschild Plaut. (1999) Instituto de Ingenieros de Minas del Perú. Pro Explo 99.
- Geological Association of Canada, (2008), Lithogeochemistry of volcanic rocks associated with volcanogenic massive sulfide (VMS) deposits and applications to exploration
- Gibson, H.L.; Lafrance, B.; DeWolfe, M.; Devine, C.; Gilmore, K.; Pehrsson, S,(2009) Volcanic Reconstruction and Post Depositional Modification of a Cauldron Subsidence Structure within the Flin Flon VMS District.
- Goodell, P.C. Petersen, U (1974) A study of metal ratios
- Ishikawa, Y., Sawaguchi, T., Ywaya, S., and Horiuchi, M., (1976), Delineation of prospecting targets for Kuroko deposits based on modes of volcanism of underlying dacite.
- Knuckey, M.J.; Comba, C.D.A.; Riverin, G. (1982) Structure, metal zoning and alteration at the Millenbach deposit, Noranda, Quebec. In Precambrian Sulfide Deposits.
- Lentz, D.R., and Goodfellow, W.D., (1996), Intense silicification of footwall sedimentary rocks in the stockwork alteration zone beneath the Brunswick No. 12 massive sulfide deposit, Bathurst, New Brunswick; Canadian Journal of Earth, v. 33, p. 284-302.
- McConnell, B., (1991), Geochemistry and mineralogy of volcanic host rocks as indicators of massive sulphide genesis at Avoca, Southeast Ireland; Irish Journal of Earth Sciences v. 11, p. 43-52.
- Moniz, R. (2020) Contribuições Para O Uso De Anisotropias Locais Na Geoestatística.
- Piercey, (2009), geochemistry of volcanic rocks associated with volcanogenic massive sulphide deposits and applications to exploration, v. 39, p.1-26..